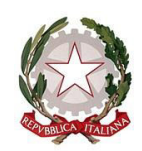

Ministero dell'istruzione e del merito

Agli Uffici Scolastici Regionali

Al Sovrintendente agli Studi della Valle d'Aosta

Ai Dirigenti scolastici/Coordinatori didattici delle Istituzioni scolastiche statali e paritarie del secondo ciclo di istruzione

LORO SEDI

 e p.c. Al Dipartimento per il sistema educativo di istruzione e formazione

> Al Dipartimento per le risorse, l'organizzazione e l'innovazione digitale

Alla Direzione Generale per l'innovazione digitale, la semplificazione e la statistica

LORO SEDI

**Oggetto**: Rilascio della pagina dedicata alla predisposizione del *Curriculum dello studente* nella piattaforma UNICA – indicazioni operative

Come noto, le *Linee guida per l'orientamento*, adottate con il D.M. 22 dicembre 2022, n. 328, hanno introdotto a partire dal corrente anno scolastico l'E-Portfolio quale strumento di supporto all'orientamento, che è messo a disposizione degli studenti all'interno della piattaforma "UNICA" (cfr. Nota prot. n. 2790 dell'11 ottobre 2023 e in particolare l'Allegato B). Come indicato dalle stesse *Linee guida*, *"l'E-Portfolio rappresenta un'innovazione tecnica e metodologica per rafforzare, in chiave orientativa, il "consiglio di orientamento", per la scuola secondaria di primo grado, e il "curriculum dello studente", per la scuola secondaria di secondo grado, ricomprendendoli altresì in un'unica, evolutiva interfaccia digitale*". Di conseguenza, a partire da quest'anno scolastico, risultano modificate le modalità di predisposizione da parte degli studenti e di rilascio del *Curriculum dello* 

Direzione Generale per l'innovazione digitale, la semplificazione e la statistica

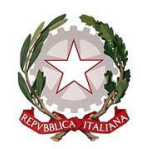

Ministero dell'istruzione e del merito

*studente*, un documento di riferimento importante per l'Esame di Stato e per l'orientamento, che è allegato al diploma ai sensi del D.Lgs. n. 62/2017 e deve essere rilasciato ai candidati sia interni sia esterni.

Facendo seguito all'emanazione del D.M. 26 gennaio 2024, n. 10, recante, tra l'altro, l'individuazione delle modalità organizzative relative allo svolgimento del colloquio nell'ambito dell'Esame di Stato conclusivo del secondo ciclo di istruzione per l'anno scolastico 2023/2024, con la presente Nota si intende dunque fornire sinteticamente le indicazioni operative relative alla predisposizione, alla valorizzazione e al rilascio del *Curriculum* (il cui modello è stato adottato con il D.M. 8 agosto 2020, n. 88 e che viene confermato anche per l'a.s. 2023/2024), dando seguito all'emanazione della Nota n. 7557 del 22 febbraio 2024.

Tutto quanto premesso, tenuto conto delle *Linee guida per l'orientamento*, adottate con il D.M. 22 dicembre 2022, n. 328, di seguito sono illustrate le tematiche affrontate:

## **(A) PIANO DEI RILASCI PER IL** *CURRICULUM DELLO STUDENTE*

A partire dal 9 maggio 2024, è resa accessibile, agli studenti frequentanti l'ultimo anno della scuola secondaria di secondo grado e ai candidati esterni all'Esame di Stato, la pagina dedicata alla predisposizione del *Curriculum dello studente*. Tale funzionalità è fruibile esclusivamente attraverso il sito web della piattaforma UNICA.

## **(B) INDICAZIONI OPERATIVE PER GLI STUDENTI FREQUENTANTI**

All'interno dell'E-Portfolio, gli studenti frequentanti la scuola secondaria di secondo grado, in particolar modo quelli frequentanti l'ultimo anno, possono visualizzare, rispettivamente nelle sezioni "Percorso di studi" e "Sviluppo delle competenze", le informazioni relative alle certificazioni conseguite e caricate dalla scuola, che confluiscono nella prima e seconda parte del *Curriculum dello studente*.

Le informazioni sulle certificazioni conseguite e, soprattutto, sulle eventuali attività svolte in ambito extrascolastico, caricate dagli studenti nella sezione "Sviluppo delle competenze", confluiranno nella terza parte del *Curriculum dello studente*. In tale ambito, si suggerisce di mettere in evidenza le esperienze più significative, con particolare attenzione a quelle che possono essere valorizzate durante il colloquio.

Inoltre, si precisa che per gli studenti diplomati nell'anno scolastico 2022/2023, il *Curriculum dello studente* sarà disponibile sul precedente sito web<https://curriculumstudente.istruzione.it/>

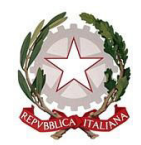

Ministero dell'istruzione e del merito

## **(C) INDICAZIONI OPERATIVE PER I CANDIDATI ESTERNI**

I candidati esterni procedono con l'inserimento delle informazioni nella sezione "Percorso di studi" e "Sviluppo delle competenze" dell'E-Portfolio prima di sostenere l'esame preliminare; il loro *Curriculum* verrà consolidato dalle segreterie solo in caso di ammissione all'esame.

Nel dettaglio, il candidato esterno può:

- Accedere alla **home page privata** dalla quale:
	- o visualizza e accede al menù;
	- o visualizza le informazioni relative all'Istituto presso il quale sosterrà l'Esame di Stato;
	- o accede alla sezione dedicata all'E-Portfolio;
	- o visualizza e accede alle singole sezioni dell'E-Portfolio (cfr. "Percorso di studi", "Sviluppo delle competenze");
	- o visualizza e accede alle ulteriori sezioni informative dedicate.
- Accedere alla sezione dedicata al **Curriculum dello studente** dalla quale:
	- o visualizza le informazioni generali relative al *Curriculum dello studente* nonché alle singole fasi di predisposizione dello stesso;
	- o scarica le versioni del Curriculum disponibili in Piattaforma durante il percorso scolastico;
	- o accede alla sezione "Istruzione e formazione" all'interno della quale può inserire le informazioni relative alle seguenti sezioni del Percorso di studi: a) PCTO; b) Apprendistato; c) Mobilità studentesca; d) Altri titoli di studio (es. qualifiche e diplomi professionali).
	- o accede alla sezione "Sviluppo delle competenze" dell'E-Portfolio per monitorare e caricare attività extrascolastiche o certificazioni.

\*\*\*

Per approfondimenti di dettaglio si rimanda alle apposite FAQ (*Frequently Asked Questions*) e Manuali Utente all'interno della sezione "Assistenza" del proprio profilo su UNICA, aggiornati a partire dal 9 maggio 2024.

Si ricorda, inoltre, che per problematiche di carattere operativo o tecnico relative a Unica:

- **DS/Coordinatore, DSGA e personale amministrativo di segreteria scolastica** possono contattare il Service Desk al Numero Verde "800 903 080", dal lunedì al venerdì dalle ore 8.00 alle 18.30.
- **Famiglie, studentesse, studenti, docenti e docenti tutor,** possono richiedere supporto tecnico direttamente sulla Piattaforma, compilando un apposito *webform*.

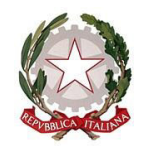

Ministero dell'istruzione e del merito

Infine, è previsto un ulteriore canale di supporto alle Scuole su materie di natura amministrativa, organizzativa e specialistica indirizzato a DS/Coordinatore, DSGA, personale amministrativo di segreteria scolastica e docenti tutor, tramite la compilazione di una *web request* all'interno dell'Help Desk Amministrativo Contabile (HDAC).

\*\*\*

Si invitano le Istituzioni scolastiche destinatarie della presente Nota a diffondere ampiamente l'iniziativa agli studenti e alle studentesse interessati, anche valorizzando i seguenti allegati:

- Allegato A Template Circolare Curriculum dello Studente
- Allegato B Infografica CV Studenti Frequentanti
- Allegato C Infografica CV Candidati Esterni

Si ringrazia per la fattiva collaborazione.

### Il Dirigente Annarita Lina Marzullo

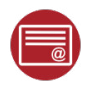

Annarita Lina Marzullo Ministero dell'istruzione e del merito 09.05.2024 11:33:10

## **TEMPLATE DI CIRCOLARE INFORMATIVA**  *Curriculum dello Studente*

*Agli studenti e alle studentesse frequentanti il triennio della scuola secondaria di secondo grado* 

*Ai candidati esterni all'Esame di Stato* 

**Oggetto**: Rilascio della pagina dedicata alla predisposizione del *Curriculum dello studente* a.s. 2023/2024 nella piattaforma UNICA – indicazioni operative

Con la presente si comunicano agli studenti frequentanti la scuola secondaria di secondo grado, in particolar modo i frequentanti dell'ultimo anno, nonché ai candidati esterni all'Esame di Stato, le indicazioni operative riguardanti la predisposizione e il rilascio del *Curriculum dello Studente* in previsione dell'Esame di Stato.

#### **Che cos'è il Curriculum dello Studente**

Il *Curriculum dello Studente* è un documento rappresentativo dell'intero profilo dello studente che riporta al suo interno le informazioni sul percorso scolastico, le certificazioni conseguite e le attività extrascolastiche svolte nel corso degli anni. A partire dall'anno scolastico 2020/2021, il *Curriculum* viene allegato al diploma conseguito al termine del secondo ciclo d'istruzione.

In base al modello adottato con D.M. n. 88/2020, il *Curriculum dello Studente* si compone di tre parti:

- 1. *Istruzione e formazione*: contiene tutte le informazioni relative al percorso di studi, al titolo di studio conseguito, a eventuali altri titoli posseduti e alle altre esperienze svolte in ambito formale.
- 2. *Certificazioni*: riporta le certificazioni di tipo linguistico, informatico o di altro genere.
- 3. *Attività extrascolastiche*: riguarda le attività extrascolastiche svolte ad esempio in ambito professionale, sportivo, musicale, culturale e artistico, di cittadinanza attiva e di volontariato.

Il *Curriculum dello Studente* costituisce dunque un importante strumento per gli studenti e per la Scuola. Raccogliendo insieme tutte le informazioni relative alle attività scolastiche ed extrascolastiche svolte, rappresenta una vera e propria fotografia del percorso formativo svolto; inoltre, è in grado di offrire un valido supporto per l'orientamento ai percorsi di istruzione e formazione terziaria e al mondo del lavoro.

In aggiunta, tramite il *Curriculum* le commissioni d'Esame dispongono di uno strumento utile per la presentazione dei candidati e per lo svolgimento del colloquio dell'Esame di Stato conclusivo del secondo ciclo di istruzione.

## **INDICAZIONI PER GLI STUDENTI FREQUENTANTI**

A partire dal 9 maggio 2024, gli studenti frequentanti la scuola secondaria di secondo grado, in particolar modo i frequentanti dell'ultimo anno, possono inserire le informazioni sulle attività extrascolastiche svolte e le certificazioni conseguite al di fuori dell'ambito scolastico.

Per gli studenti candidati all'Esame di Stato questa attività deve avvenire prima della fase di consolidamento del *Curriculum* al fine di consentire alle commissioni d'Esame di accedere al *Curriculum dello Studente* con tutte le sezioni già compilate, e valorizzarne i contenuti durante il colloquio.

## **INDICAZIONI PER I CANDIDATI ESTERNI ALL'ESAME DI STATO**

Anche i candidati esterni, a partire dal 9 maggio 2024, possono accedere alla sezione dedicata al *Curriculum dello Studente*. Nello specifico possono:

- visualizzare le informazioni generali relative al *Curriculum* e alle singole fasi di predisposizione dello stesso;
- scaricare le versioni del *Curriculum* disponibili durante il percorso scolastico;
- inserire le informazioni relative alle sezioni del "Percorso di studi", come PCTO, Apprendistato, Mobilità Studentesca e Altri titoli di studio;
- accedere alla sezione "Sviluppo delle competenze" dell'E-Portfolio per monitorare e caricare attività extrascolastiche o certificazioni.

Per maggiori informazioni a riguardo si invitano gli studenti e le studentesse a consultare la pagina dedicata al *Curriculum dello Studente* su Unica.

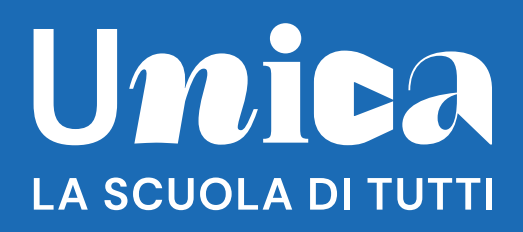

## Studenti frequentanti l'ultimo anno della scuola secondaria di secondo grado

# Curriculum dello studente: hai tempo fino al termine delle lezioni per aggiornare il tuo E-Portfolio.

Il Curriculum dello studente sintetizza e certifica tutto il percorso, scolastico ed extrascolastico di studentesse e studenti, raccolto nel tempo attraverso lo strumento digitale dell'E-Portfolio.

Clicca per visitare la pagina su Unica

durante

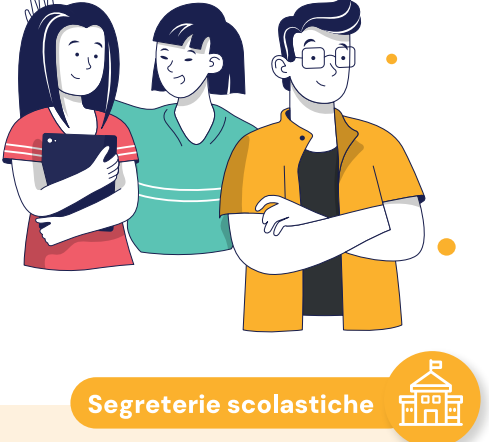

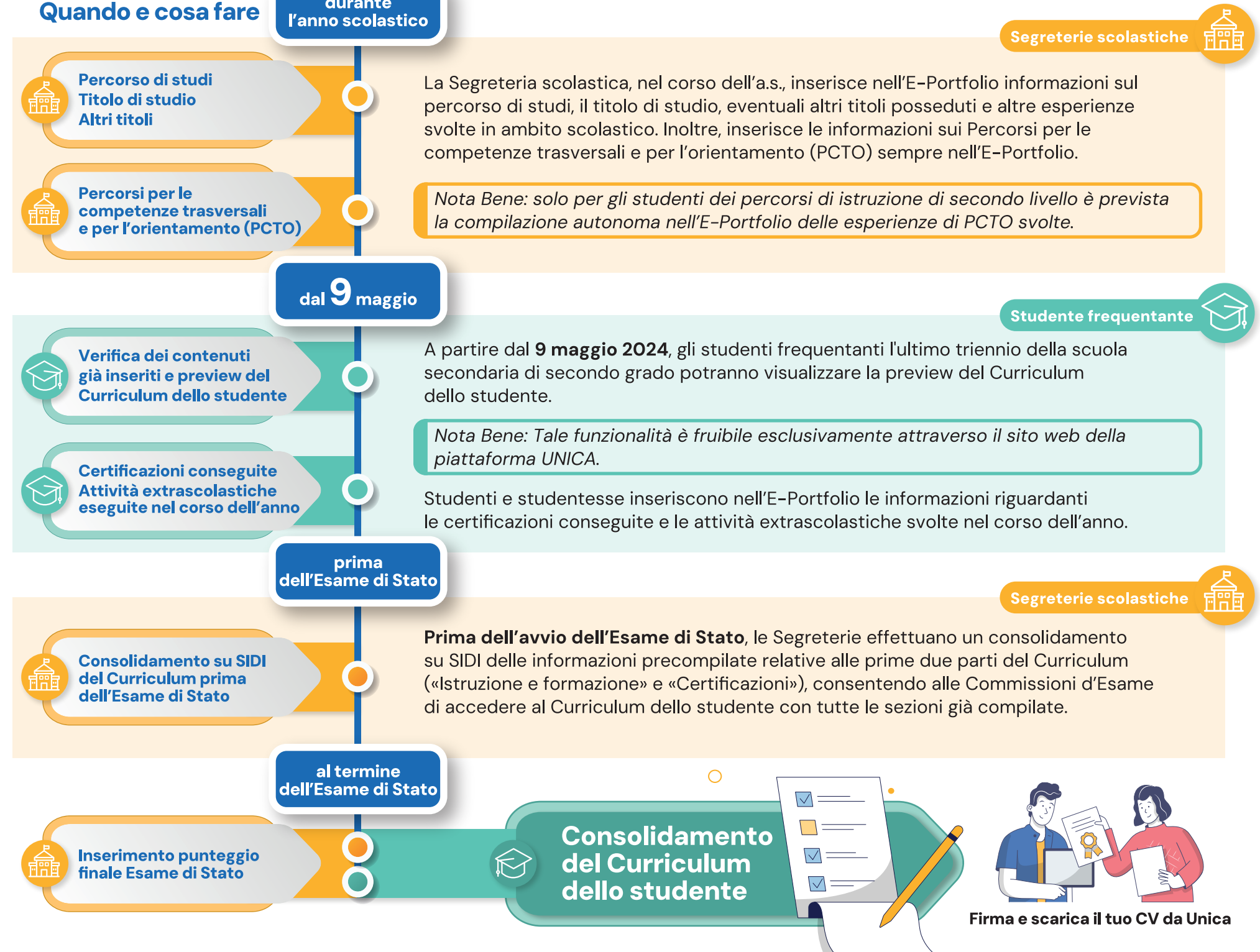

## Ministero dell'Istruzione e del Merito

Scopri di più sulla piattaforma. Vai su unica.istruzione.gov.it

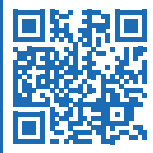

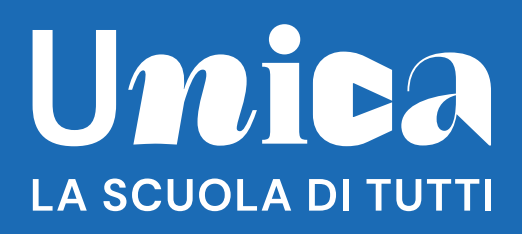

## **Candidati esterni**

# Curriculum dello studente: hai tempo fino al termine delle lezioni per aggiornare il tuo E-Portfolio.

Il Curriculum dello studente sintetizza e certifica tutto il percorso, scolastico ed extrascolastico di studentesse e studenti, raccolto nel tempo attraverso lo strumento digitale dell'E-Portfolio.

Clicca per visitare la pagina su Unica

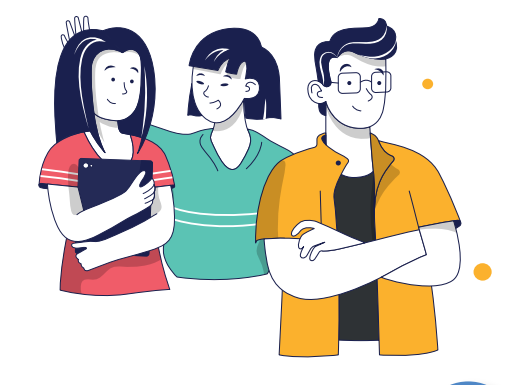

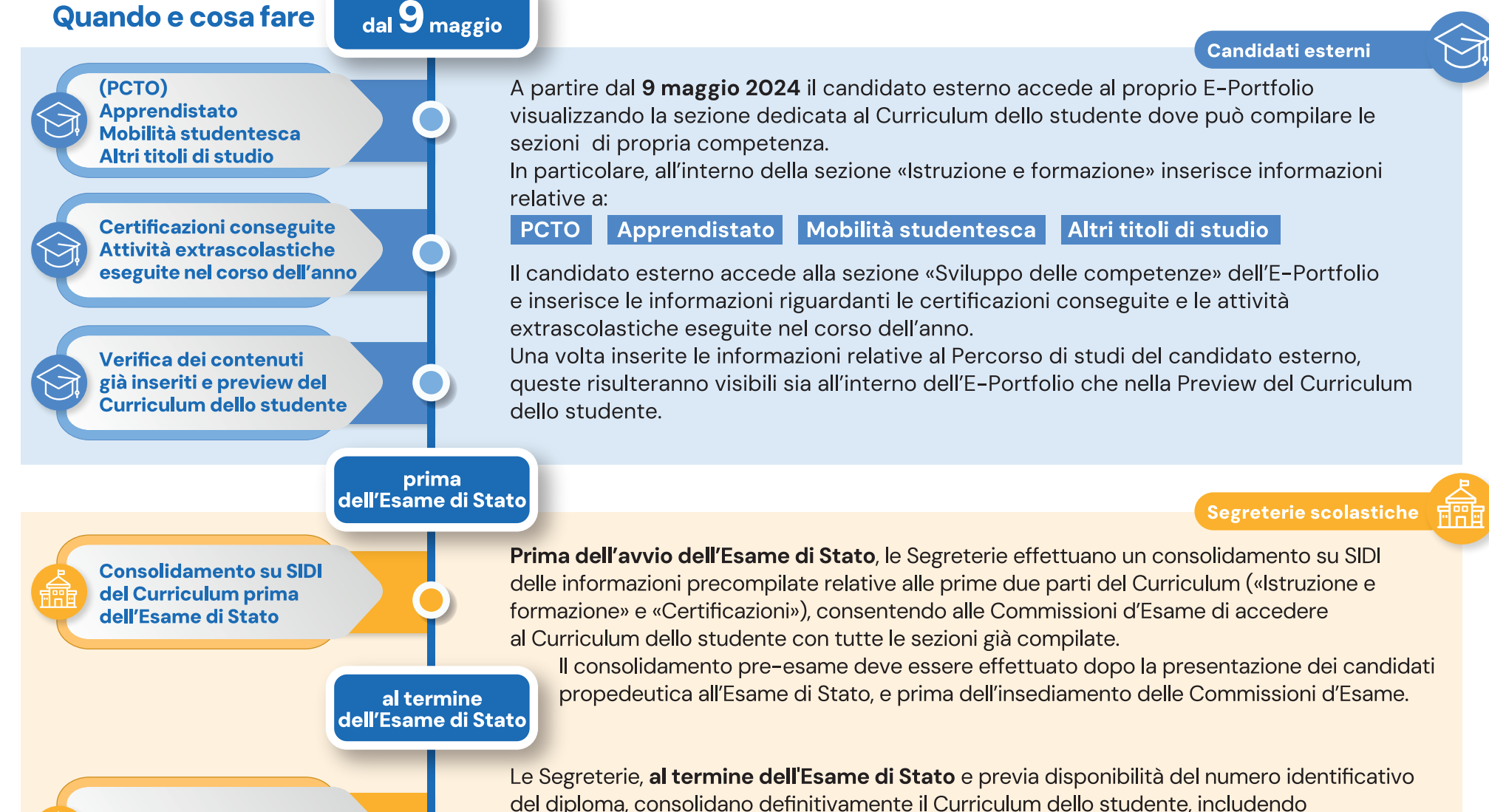

**Consolidamento definitivo** post Esame di Stato

le informazioni relative all'esito ottenuto.

Il Curriculum consolidato viene quindi reso disponibile agli studenti all'interno dell'E-Portfolio, sezione «Documenti», senza richiedere ulteriori azioni da parte delle Segreterie scolastiche.

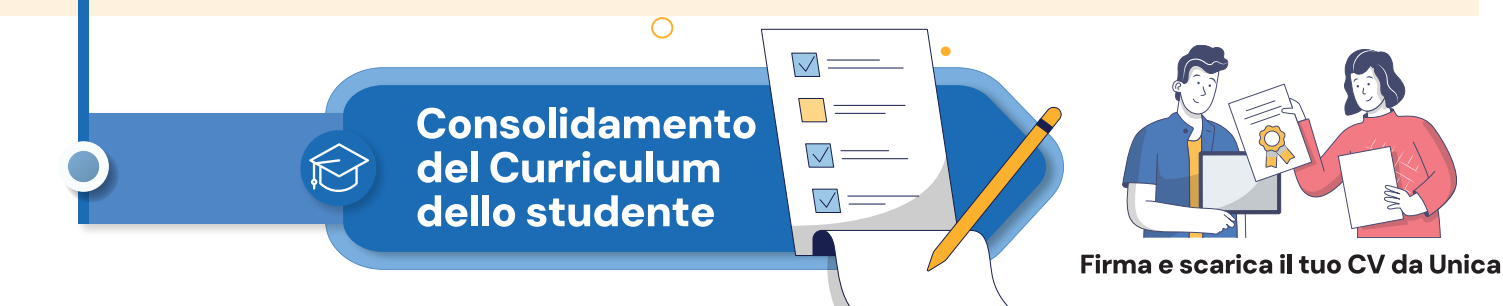

## Scopri di più sulla piattaforma. Vai su unica.istruzione.gov.it

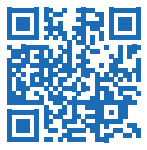

## Ministero dell'Istruzione e del Merito